# Tablica multimedialna Kontynenty

Dopasowanie nazw kontynentów do ich obrazów.

**mgr in**Ŝ**. Hubert Zapała**

Wstaw z galerii obrazy sześciu kontynentów i utwórz etykiety tekstowe z nazwami kontynentów.

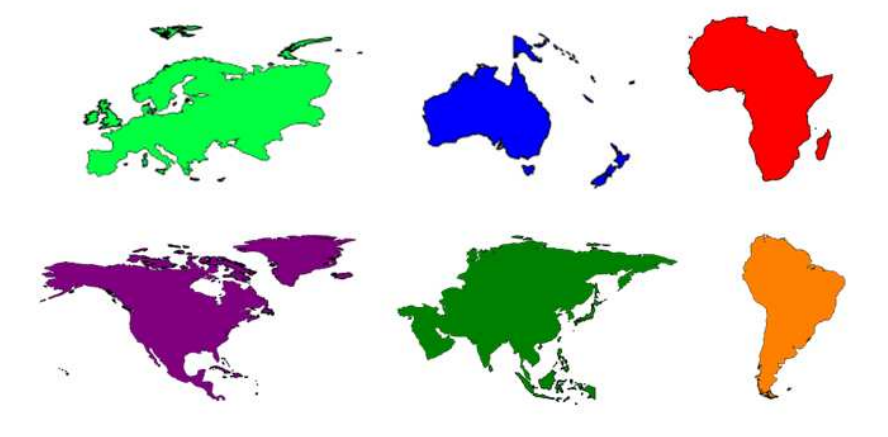

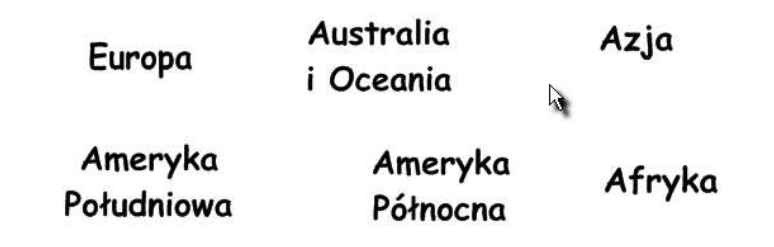

Utwórz kopie nazw kontynentów i zmniejsz wielkość czcionki tak, aby nazwy te można było schować pod obrazami kontynentów. Następnie umieść pomniejszone nazwy pod obrazami.

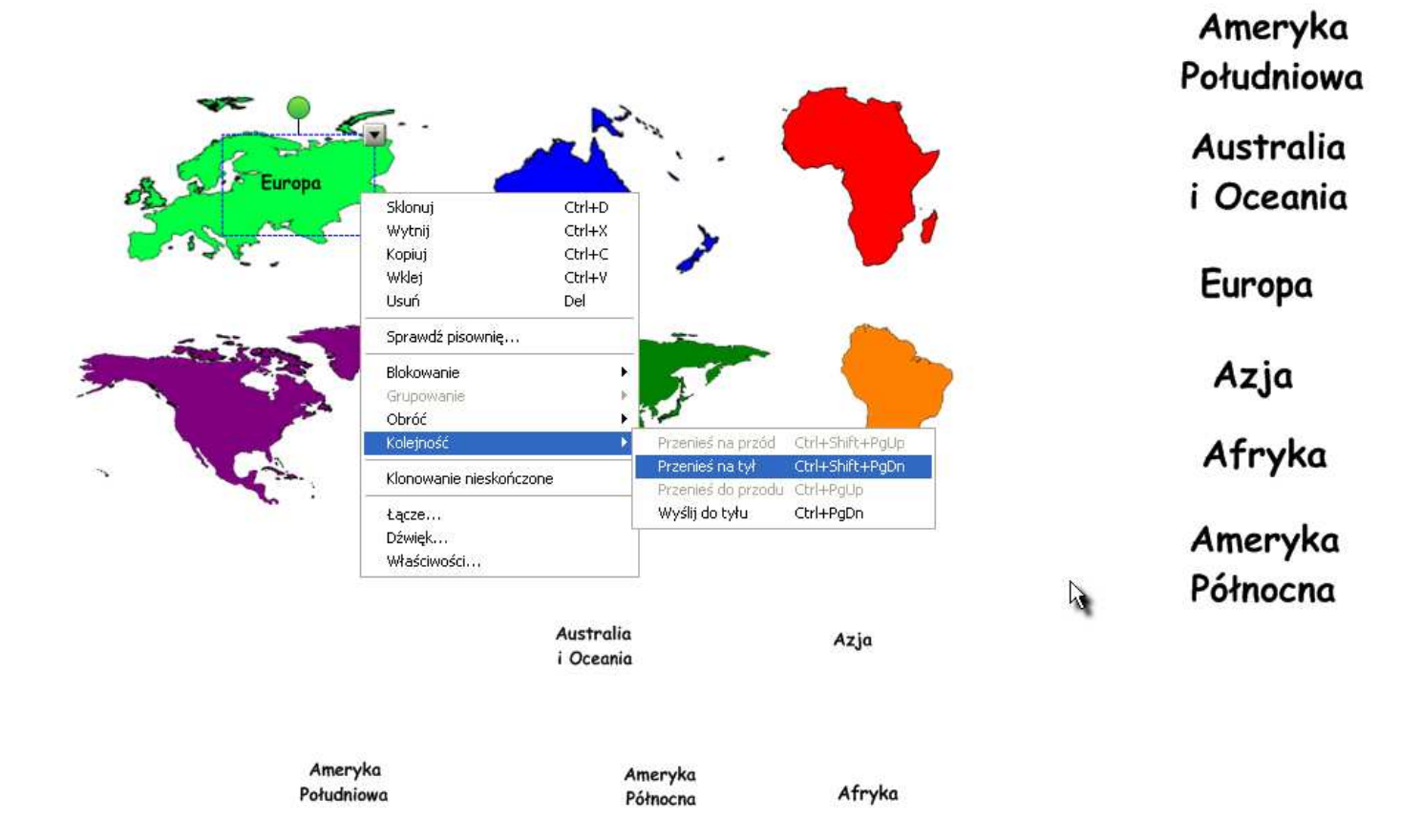

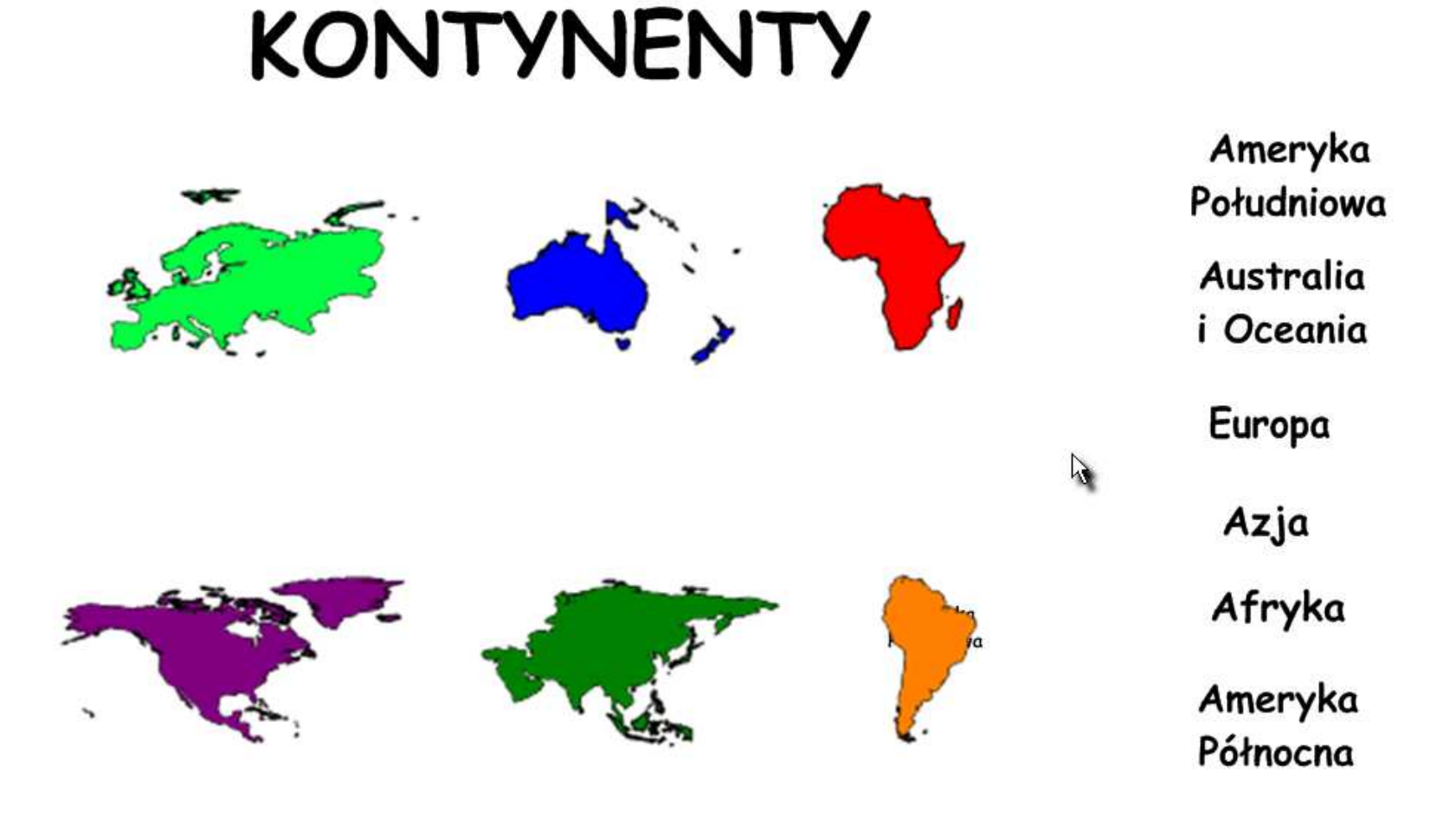

Przejdź do galerii i utwórz nowy folder o nazwie "Geografia". Zaznacz wszystkie nazwy i obrazy kontynentów i przeciągnij je do utworzonego właśnie katalogu. Sprawdź czy wszystkie elementy znalazły się w katalogu.

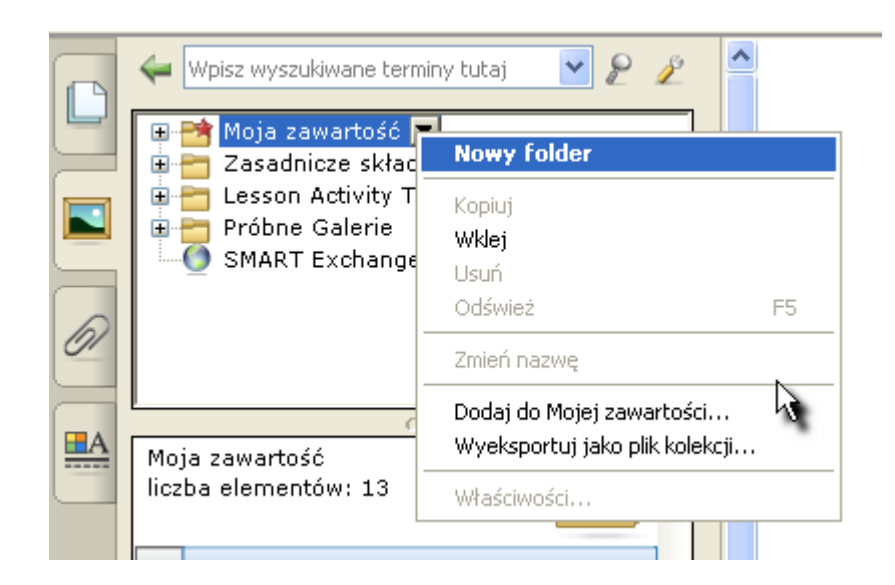

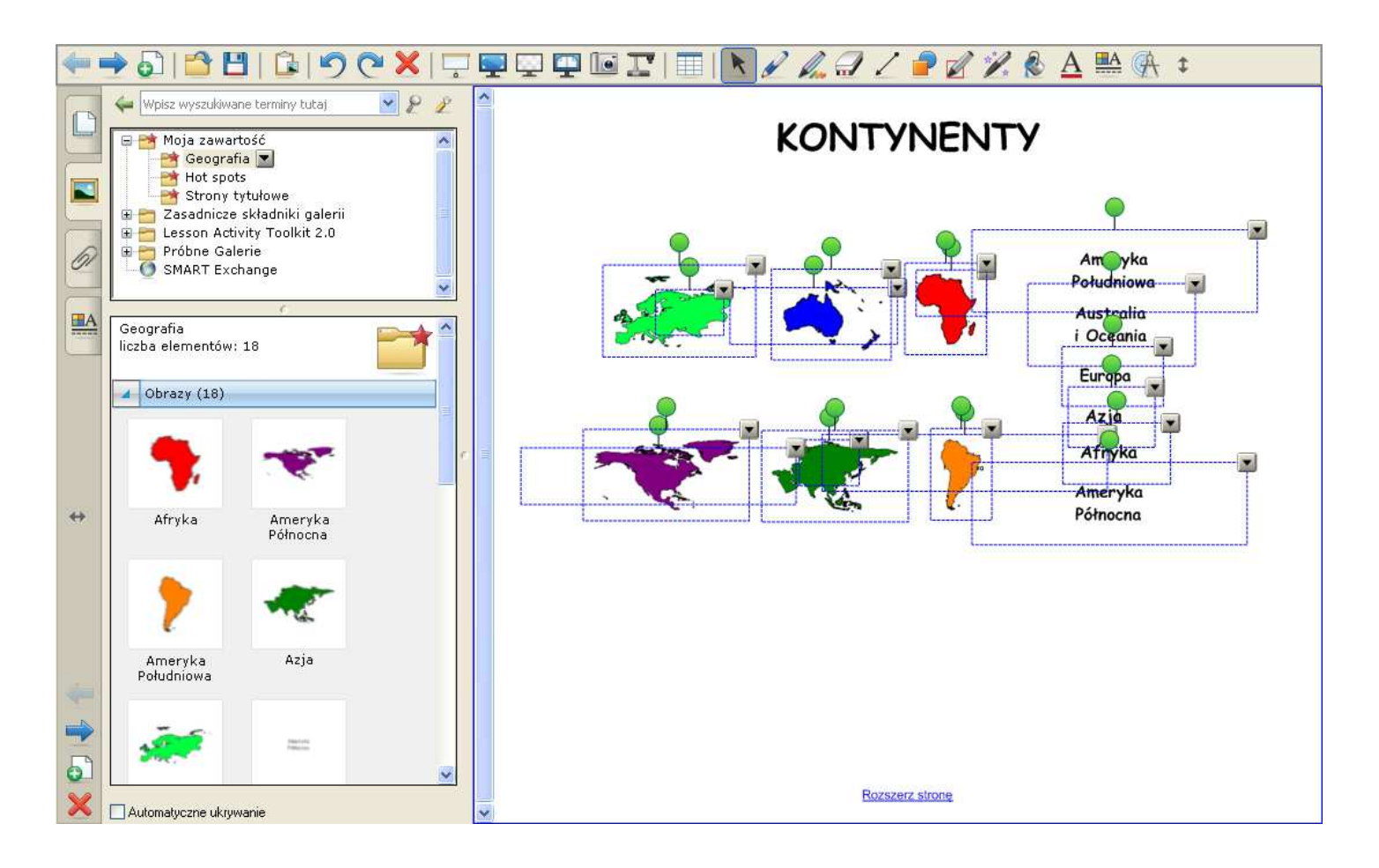